## **Język C i C++. Podstawy**

## **Zagadnienia do opanowania**

- 1) Czym jest projekt C/C++, jakie pliki wchodzą w jego skład?
- 2) W jaki sposób z pliku źródłowego (C, C++) powstaje kod maszynowy (plik wykonywalny)?
- 3) Jaką rolę pełni Preprocesor, Kompilator, Linker? Za co odpowiada? W którym momencie jest używany?
- 4) Czym się różnią polecenia Compile, Build, Run?
- 5) Do czego służy Clean?
- 6) Kiedy warto używać dystrybucji Debug, a kiedy Release?

# **Zakładamy projekt w Code::Blocks**

Przygotuj podstawowy projekt konsolowy "Hello, world!" w środowisku Code::Blocks.

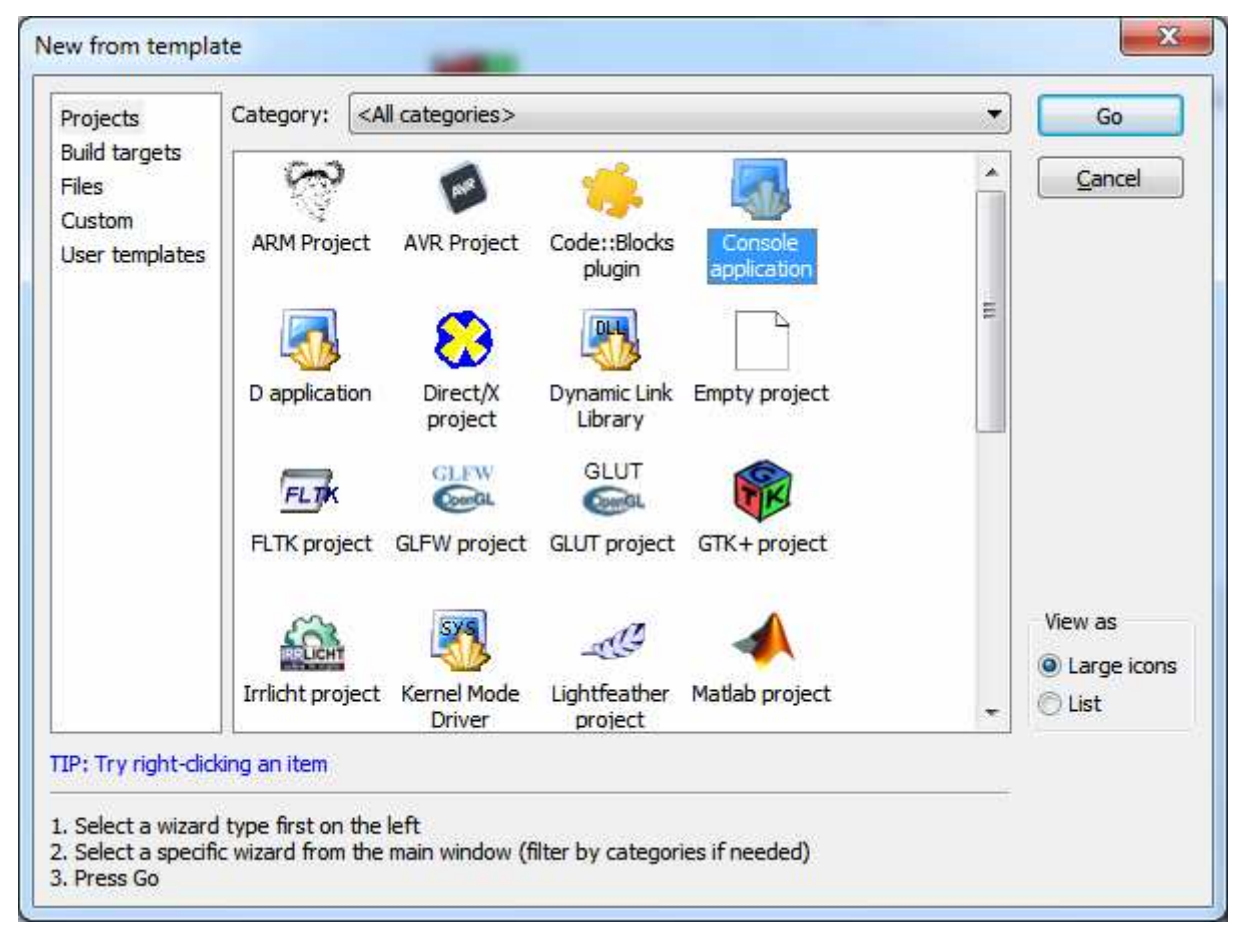

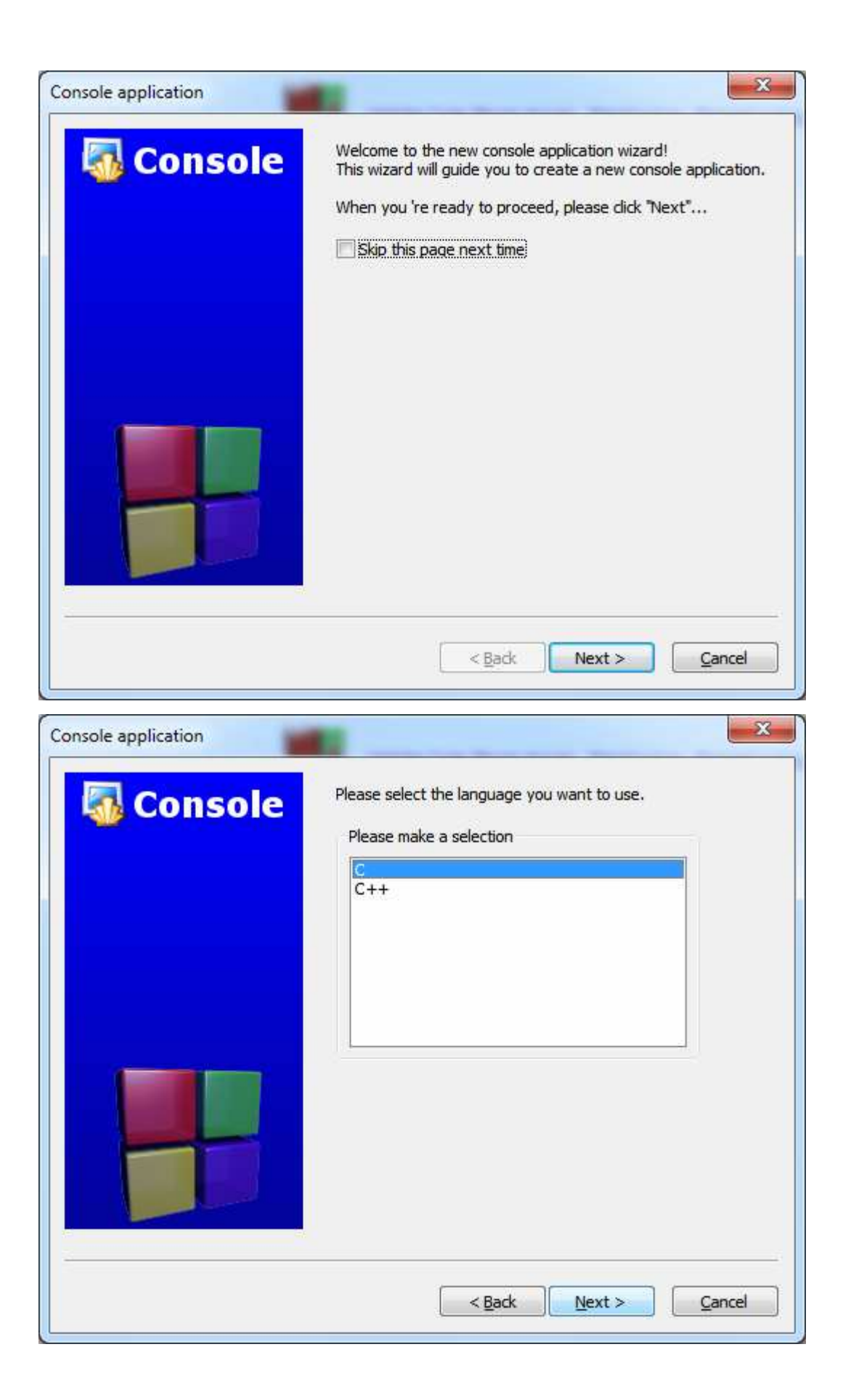

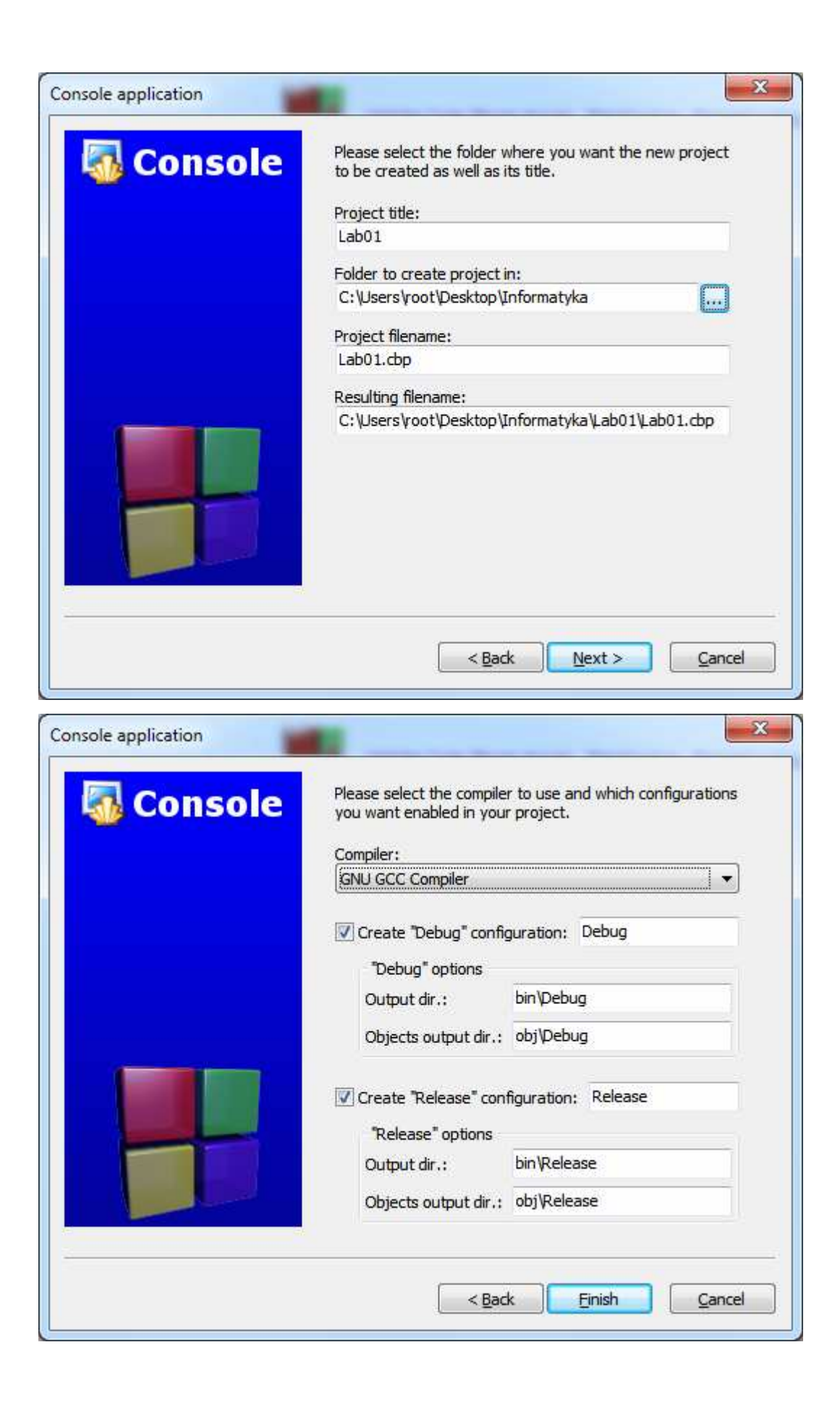

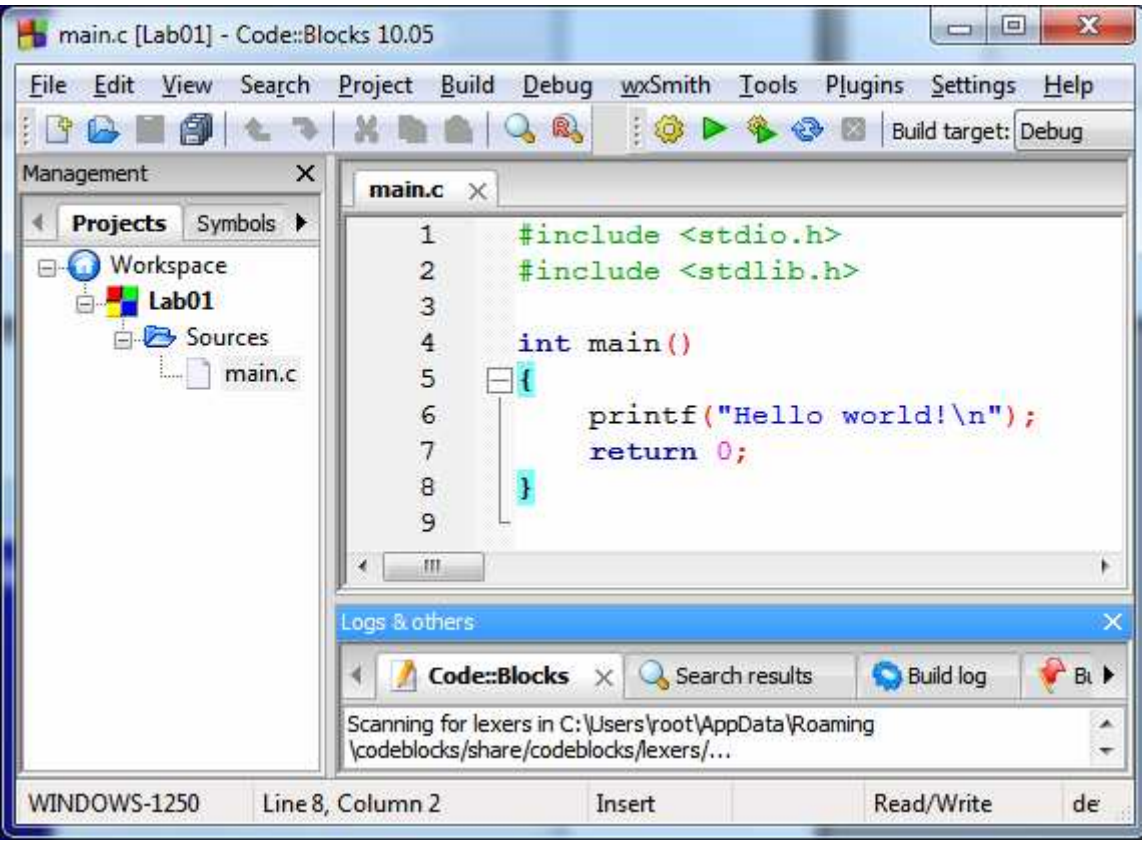

Po uruchomieniu wygenerowanego automatycznie przykładowego kodu (zielony trójkąt w pasku narzędziowym lub Build $\rightarrow$ Run lub F9) powinno się pojawić okienko konsoli z wynikami:

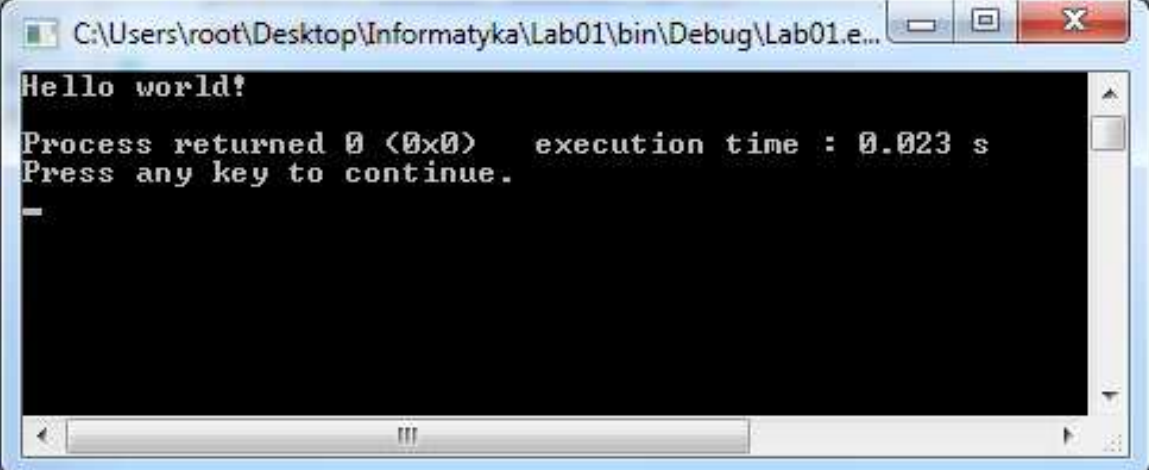

### **Błędy preprocesora**

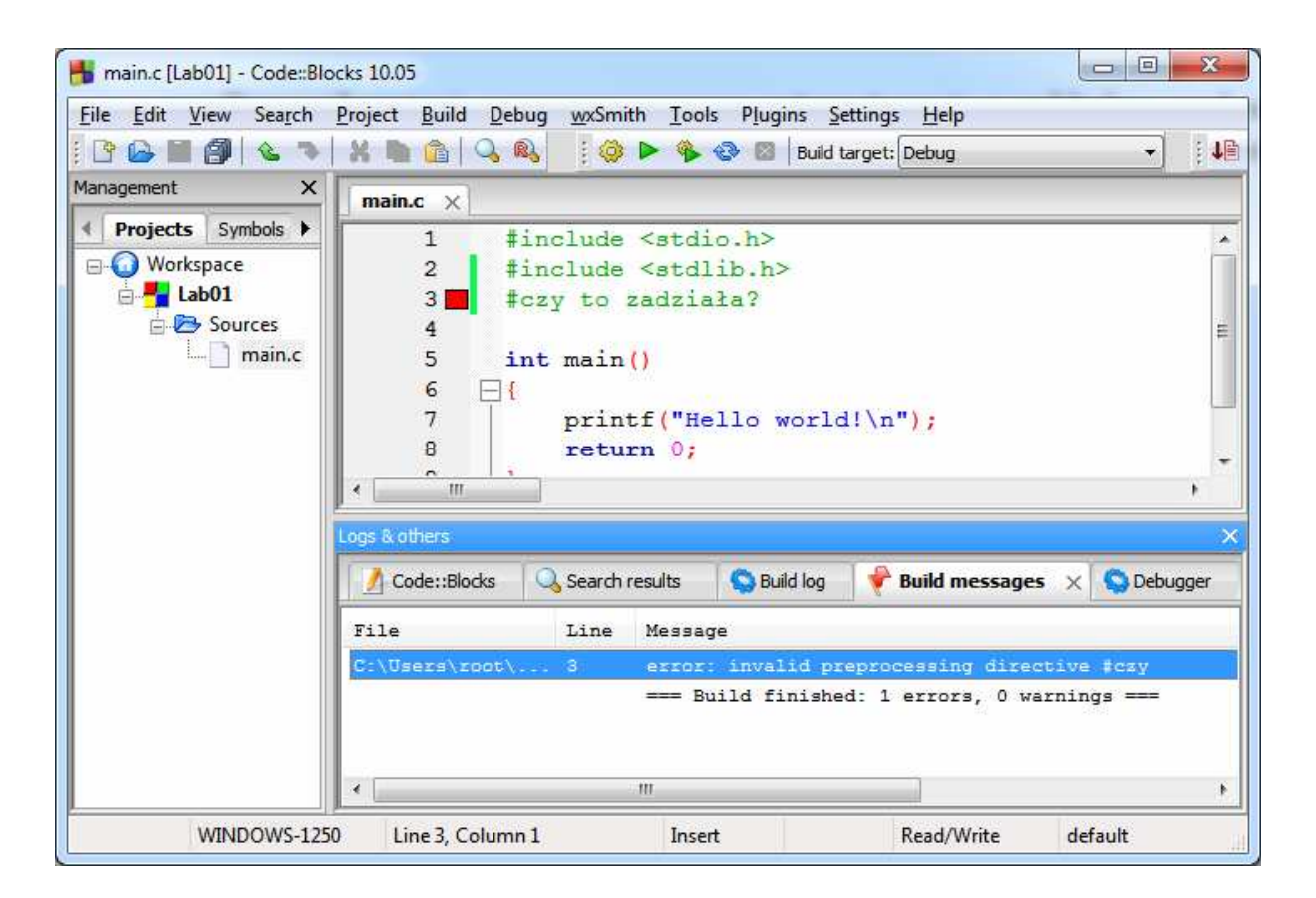

Celowo w linii 3 dopisany został następujący tekst:

### **#czy to zadziała?**

Komunikat błędu w tym przypadku będzie miał postać:

### **main.c|3|error: invalid preprocessing directive #czy**

Wiersze rozpoczynające się od znaku # to dyrektywy preprocesora.

### **Błędy kompilatora**

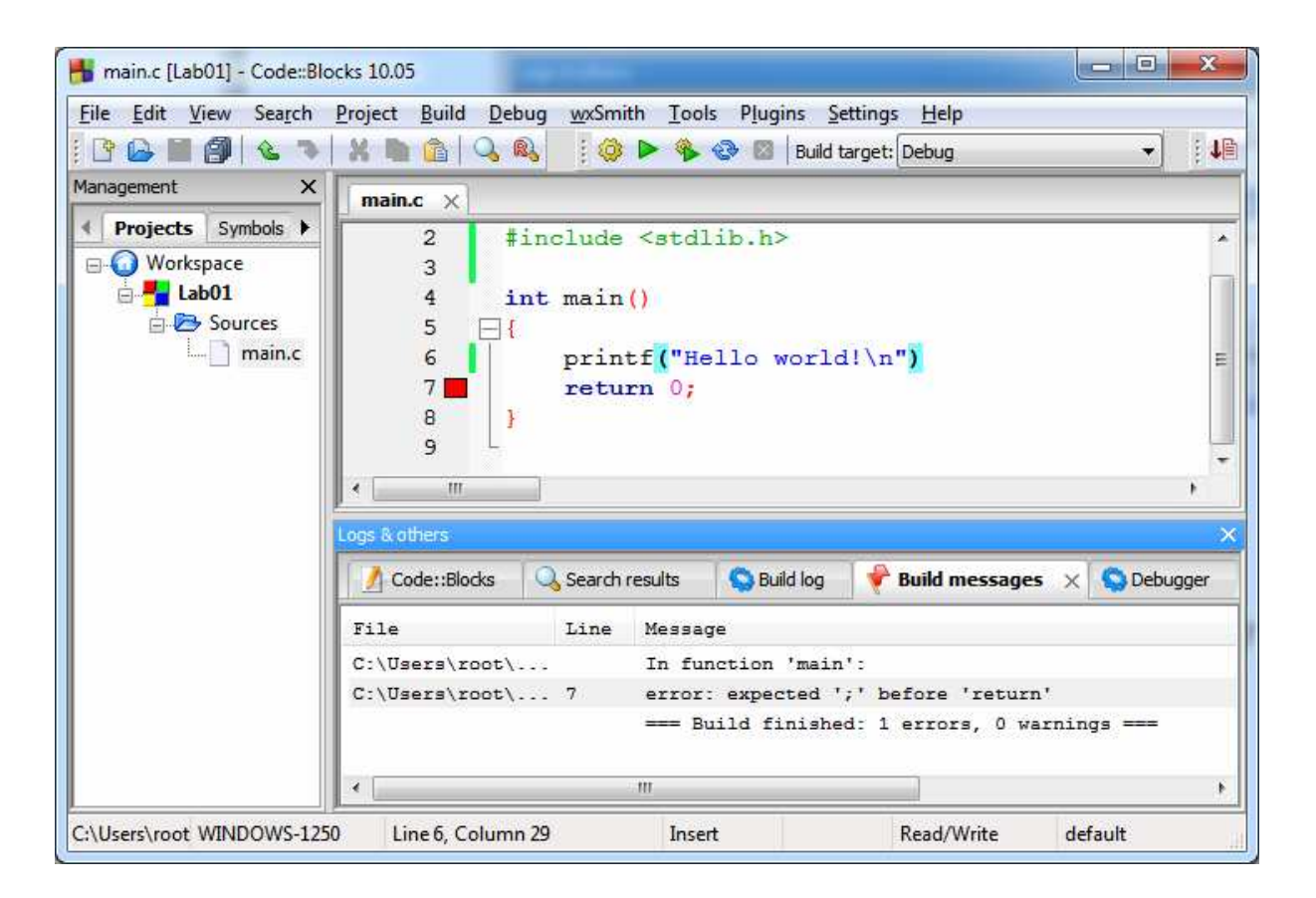

W wierszu 6, za printf(…), usunięty został średnik. Efektem jest kod źródłowy niezgodny z regułami języka C, co spowoduje zgłoszenie błędu kompilatora:

#### **main.c|7|error: expected ';' before 'return'|**

Pomiędzy instrukcjami 'printf' (wywołaniem funkcji) a 'return' kompilator spodziewa się średnika.

## **Błędy linkera**

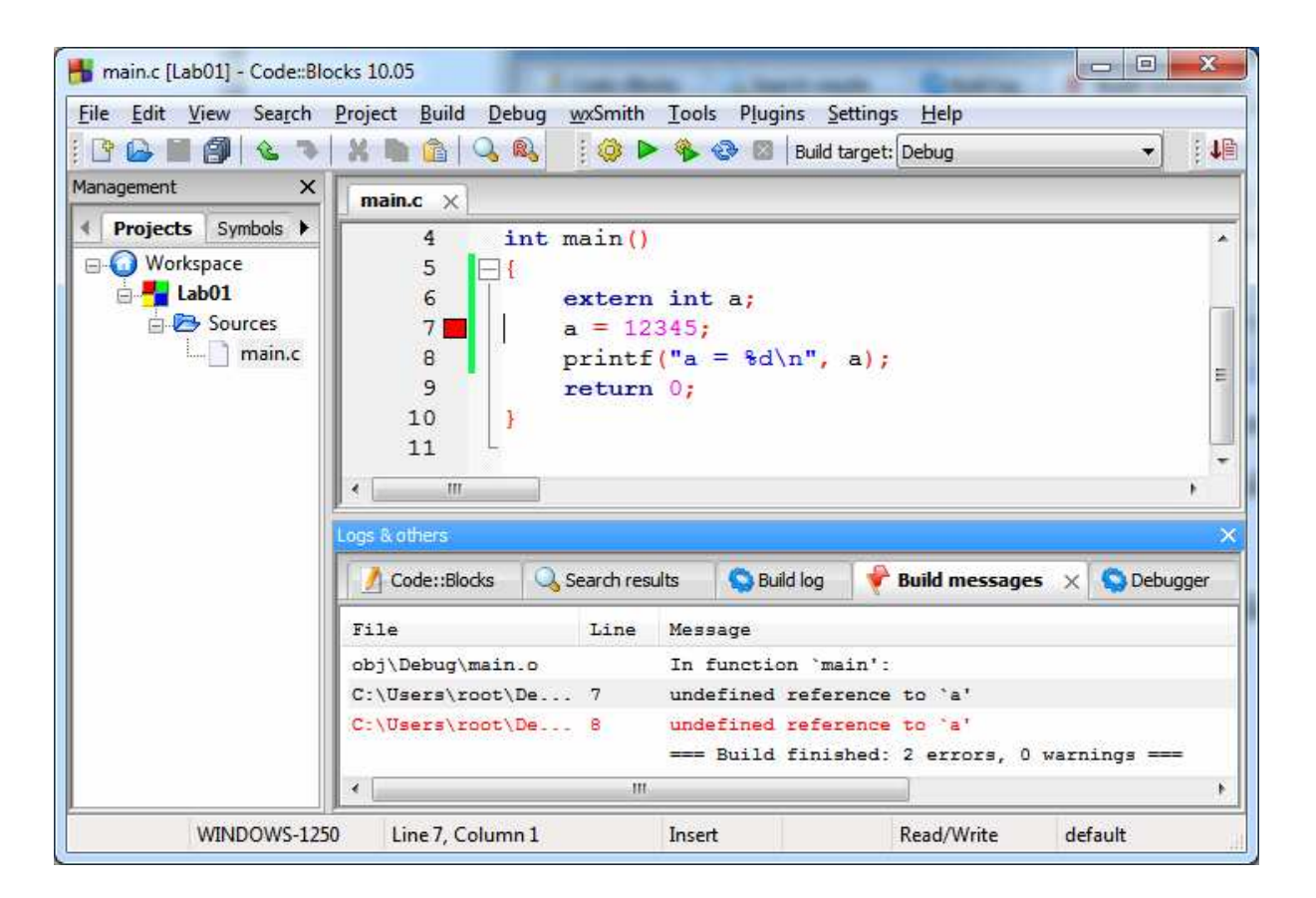

Zapis: **extern int a;** oznacza, że informujemy kompilator o istnieniu gdzieś w innym miejscu projektu zmiennej całkowitej (int) o nazwie "a". Kompilator "wierzy" w nasze zapewnienia i kompiluje kod. Gdy do akcji wkracza linker, nadchodzi chwila prawdy: nigdzie w projekcie nie ma zmiennej o tej nazwie! Jest to sygnalizowane błędem:

```
obj\Debug\main.o||In function `main': 
main.c|7|undefined reference to `a'
```
Zwróć uwagę na nazwę pliku main.o – co to za plik?

Kiedy wybierzemy zakładkę "Build messages", widzimy:

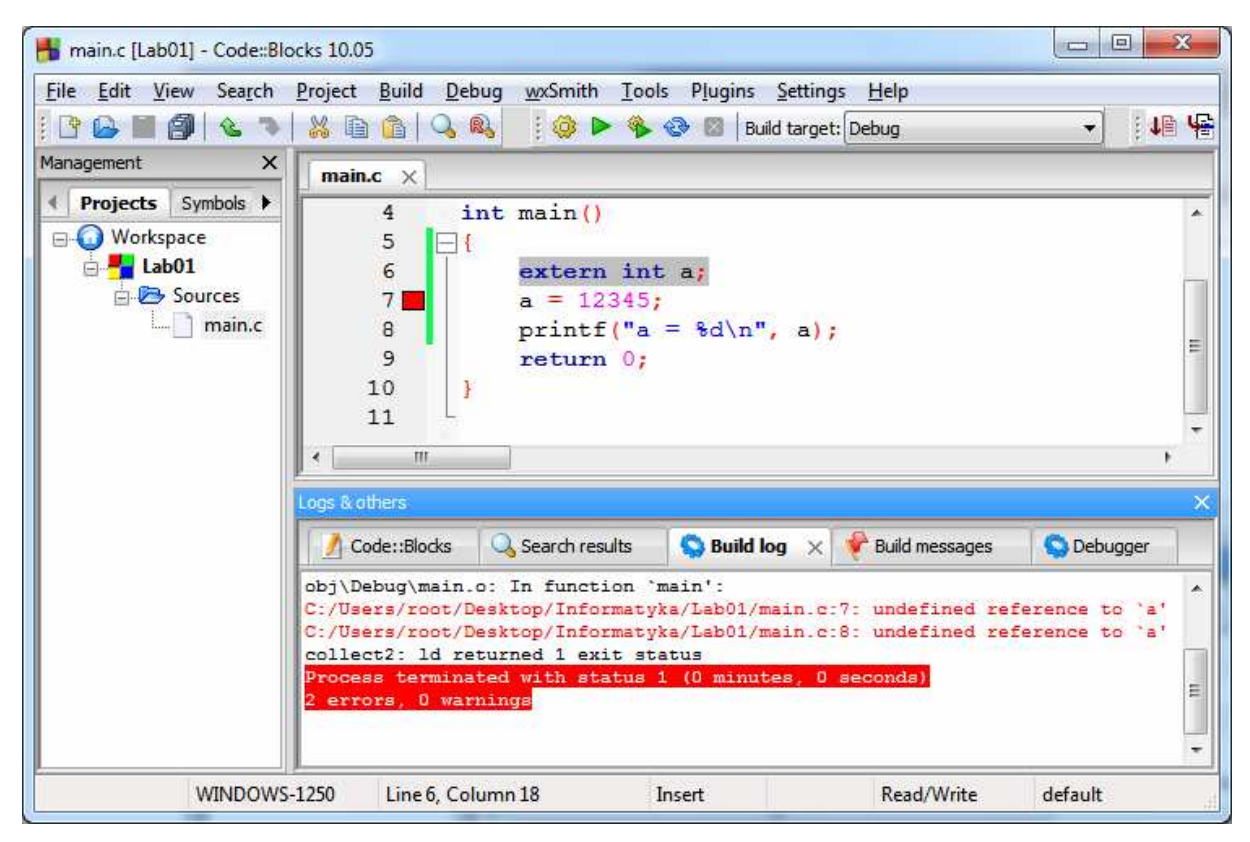

*'ld'* oznacza tutaj, że błąd został zasygnalizowany przez linker.

Poprawiony kod powinien wyglądać tak (jest to jedno z wielu rozwiązań):

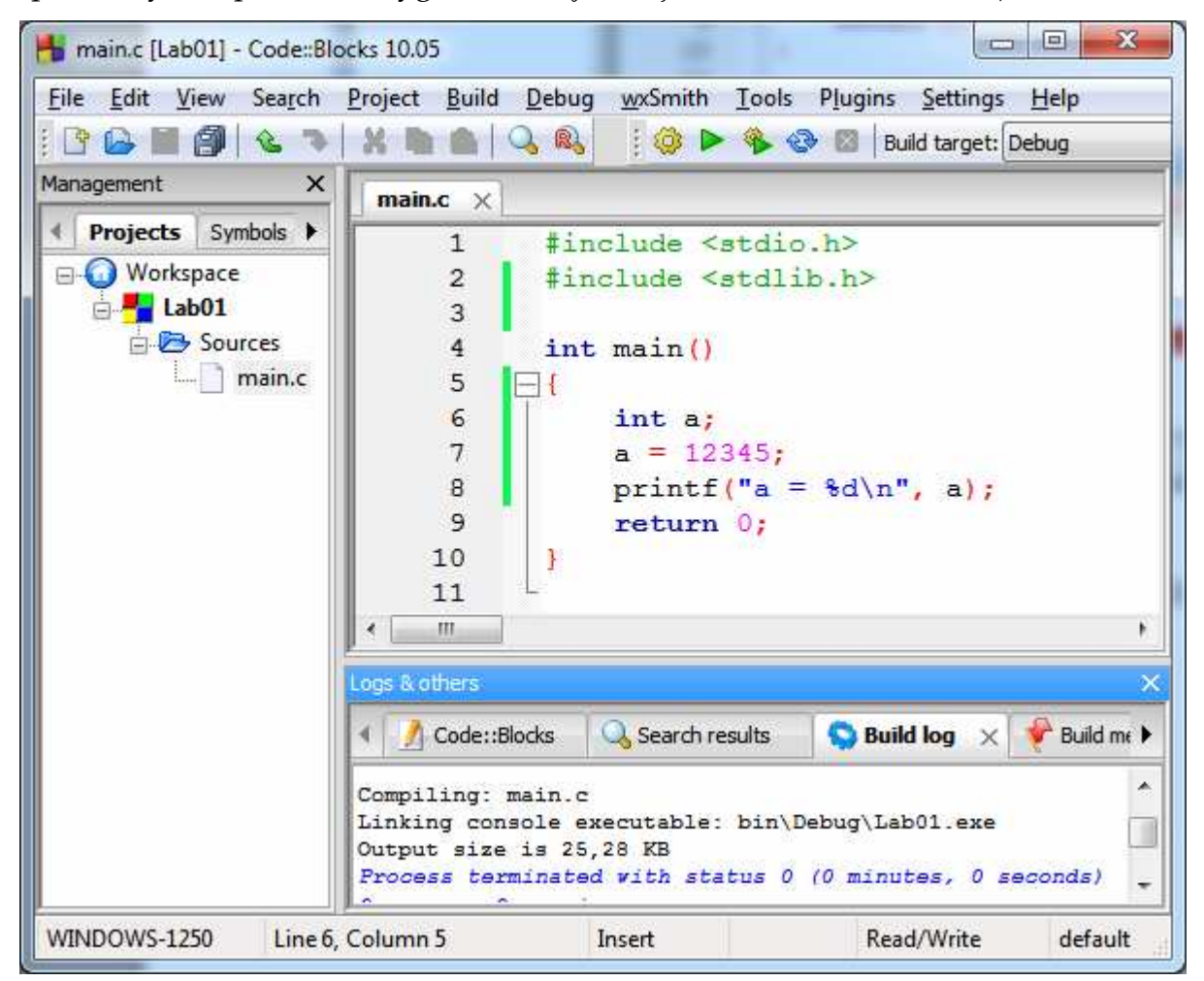

W bardziej ogólnym przypadku można też dodać kolejny plik do projektu (tutaj o nazwie other.c) i w nim umieścić zmienną int a;

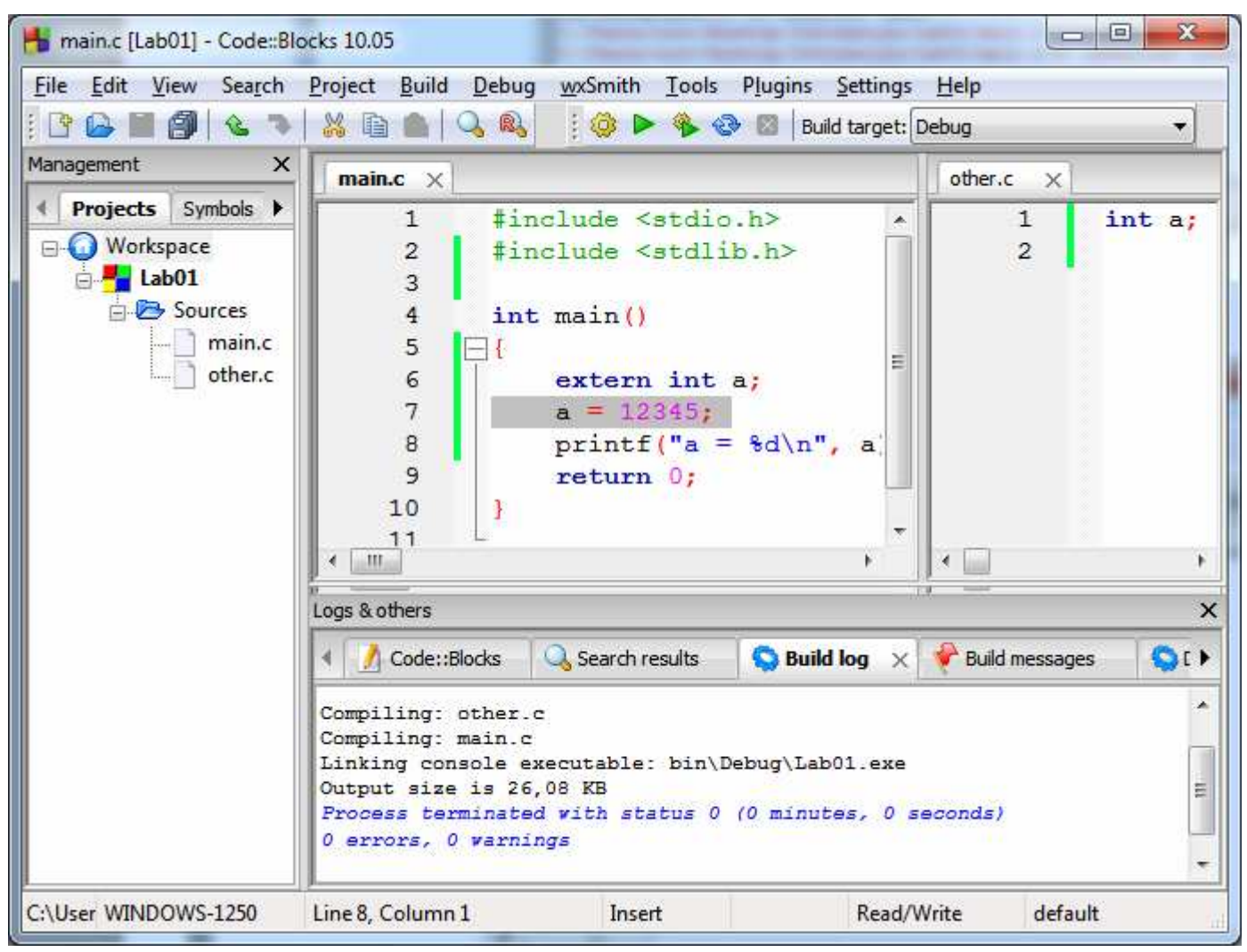

W powyższym przykładzie widać wyraźnie kolejne etapy powstawania pliku EXE:

- 1) kompilacja other.c,
- 2) kompilacja main.c,
- 3) konsolidacja (linkowanie) plików pośrednich do postaci pliku końcowego (EXE)

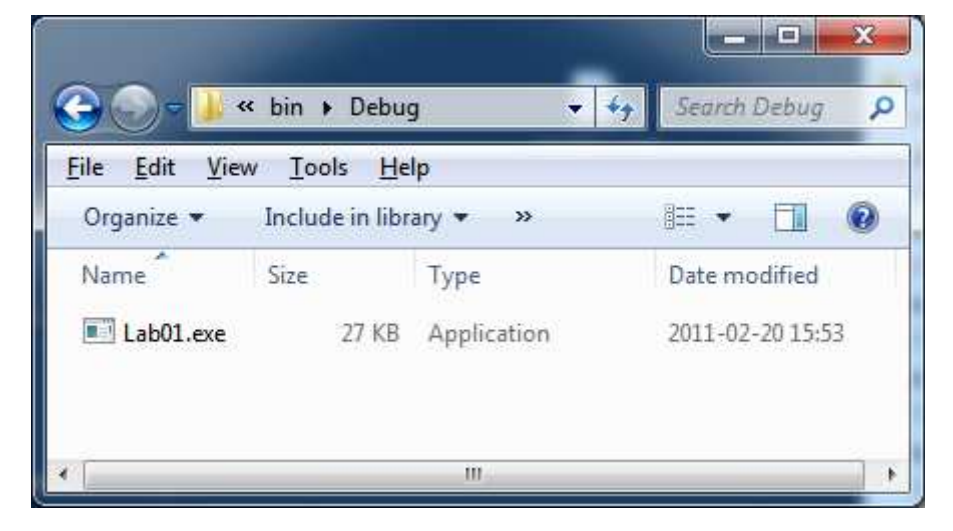

Pliki pośrednie (.o lub .obj) można podejrzeć w podkatalogu obj:

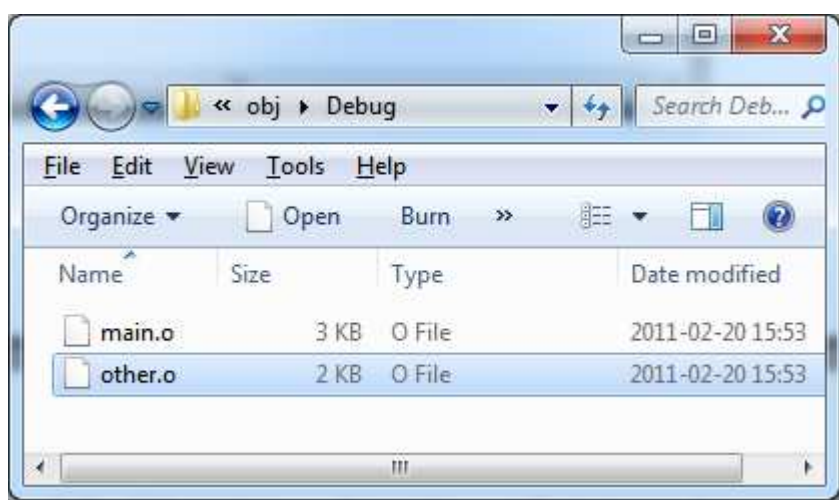

Efekt końcowy (\*.exe) nie jest prostą sumą (sklejeniem) plików \*.o, co widać chociażby po rozmiarach plików: 3+2 KiB nie jest równe 27 KiB. Dodatkowe kilobajty danych pochodzą ze standardowych bibliotek języka C oraz wynikają częściowo ze specyfiki formatu pliku EXE, wymaganego przez Windows.

### **Debug a Release**

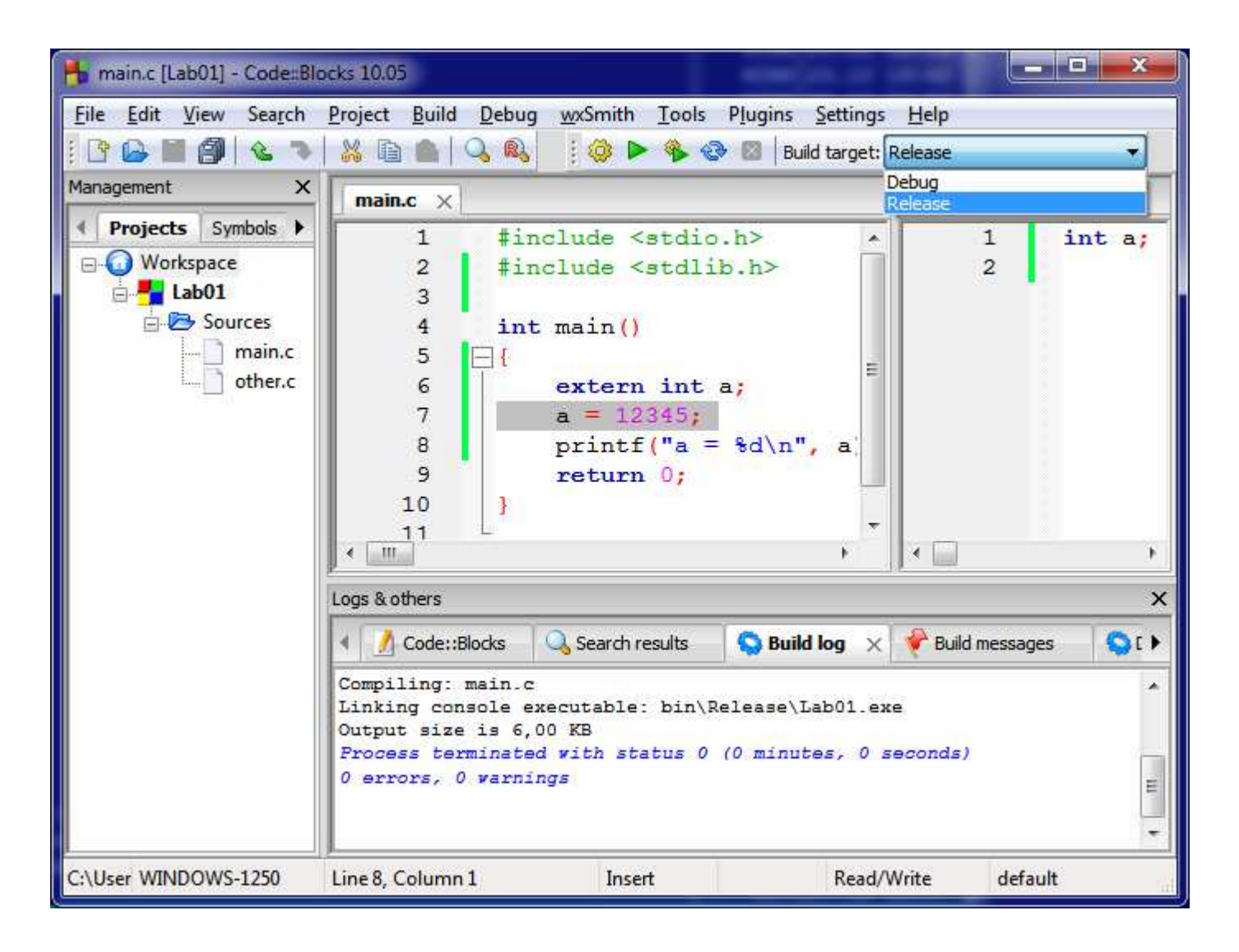

Wybranie "Build Target" Release zamiast domyślnego "Debug" da w efekcie plik EXE prawie identyczny pod względem działania, ale zauważalnie mniejszy (6 KiB zamiast 27 KiB).

- 1) Jakie dodatkowe informacje zawiera Debug?
- 2) Kiedy warto używać Debug, a kiedy Release?
- 3) Obejrzyj (np. w Notatniku) zawartość tych plików. Pamiętaj o włączeniu zawijania wierszy. Wbrew pozorom da się znaleźć wśród "krzaczków" pewne sensowne informacje. Uwolnij swój umysł i spróbuj! To, co oglądasz, to prawie gotowy do załadowania do pamięci komputera kod maszynowy oraz pewne informacje pomocnicze, które są wymagane przez system operacyjny.